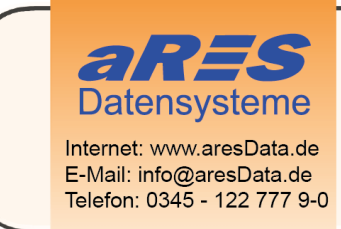

- über 30 Jahre Erfahrungen im Bereich der Wasserversorgung und Abwasserbeseitigung
- erfolgreiche Softwareentwicklung für die Planung und Verwaltung
- umfangreiche Projekterfahrung
- in Mitteldeutschland ansässiges Unternehmen

# HINWEISE CSETOOLS SILENT-INSTALLATION

In diesem Dokument sind Hinweise zur Verwendung der cseTools-Installationspakete für eine Silent-Installation zusammengefasst.

Bei einer Silent-Installation werden die separat erstellten \*.MSI-Pakete verwendet. Was hierbei zu beachten ist, wird in diesem Dokument zusammengefasst.

# Die Pakete

#### Hauptpaket

Das cseTools2019\_64bit.msi ist das Hauptpaket und enthält alle CAD-System übergreifenden Komponenten der cseTools.

### Konfigurationspakete

Das sind die \*.MSI-Pakete im Unterordner \Chained Packages\\*.\*. Diese enthalten alle CAD-System spezifischen Komponenten wie Menüdateien, \*.arx-Files etc.

Am Namen des \*.MSI-Pakets ist erkennbar, für welches Basis-CAD dieses Konfigurationspaket notwendig ist.

#### Verwendete Kürzel

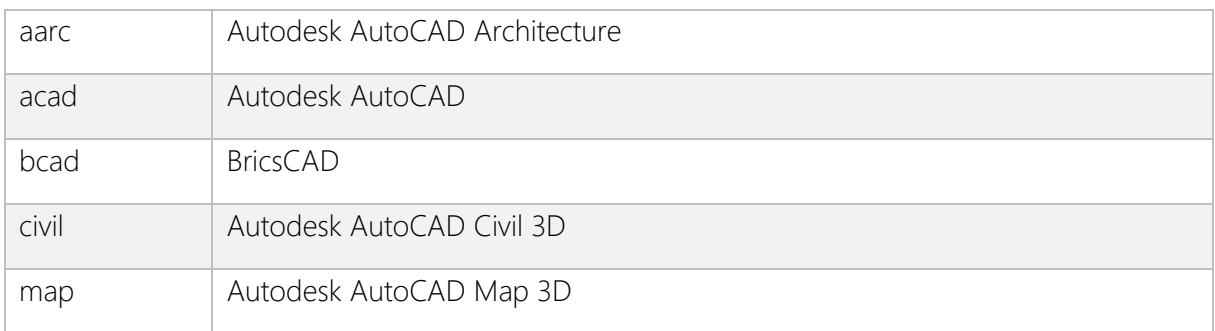

# Erläuterung

Bei der Installation oder Update der cseTools, wird immer das Hauptpaket zzgl. aller notwendigen Konfigurationspakete installiert.

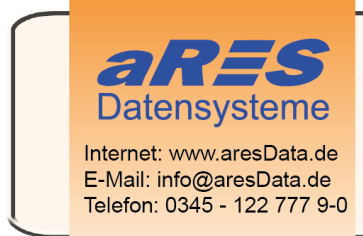

- über 30 Jahre Erfahrungen im Bereich der Wasserversorgung und Abwasserbeseitigung
- erfolgreiche Softwareentwicklung für die Planung und Verwaltung
- umfangreiche Projekterfahrung
- in Mitteldeutschland ansässiges Unternehmen

## Beispiel

Sollen die cseTools für AutoCAD 2018 installiert werden, müssen folgende Pakete in der angegebenen Reihenfolge installiert werden:

- 1. cseTools2019\_64bit.msi
- 2. Chained Packages\acad2018 (64 Bit).msi

Für eine korrekte Silent-Installation können bzw. müssen den Installationspaketen ein paar Informationen mitgegeben werden. Diese werden im Folgenden erläutert.

# Öffentliche Properties

Die Properties können durch Angabe von Property-Name und Wert dem Installationspaket mitgegeben werden.

### Hinweise

Property-Namen werden in Großbuchstaben geschrieben.

Rot hervorgehobene Properties/Werte müssen zwingend verwendet bzw. zugewiesen werden!

#### Beispiel für die Verwendung eines Properties cseTools2019\_64bit.msi –LIZTYP=Netzwerk

### Properties für Hauptpaket

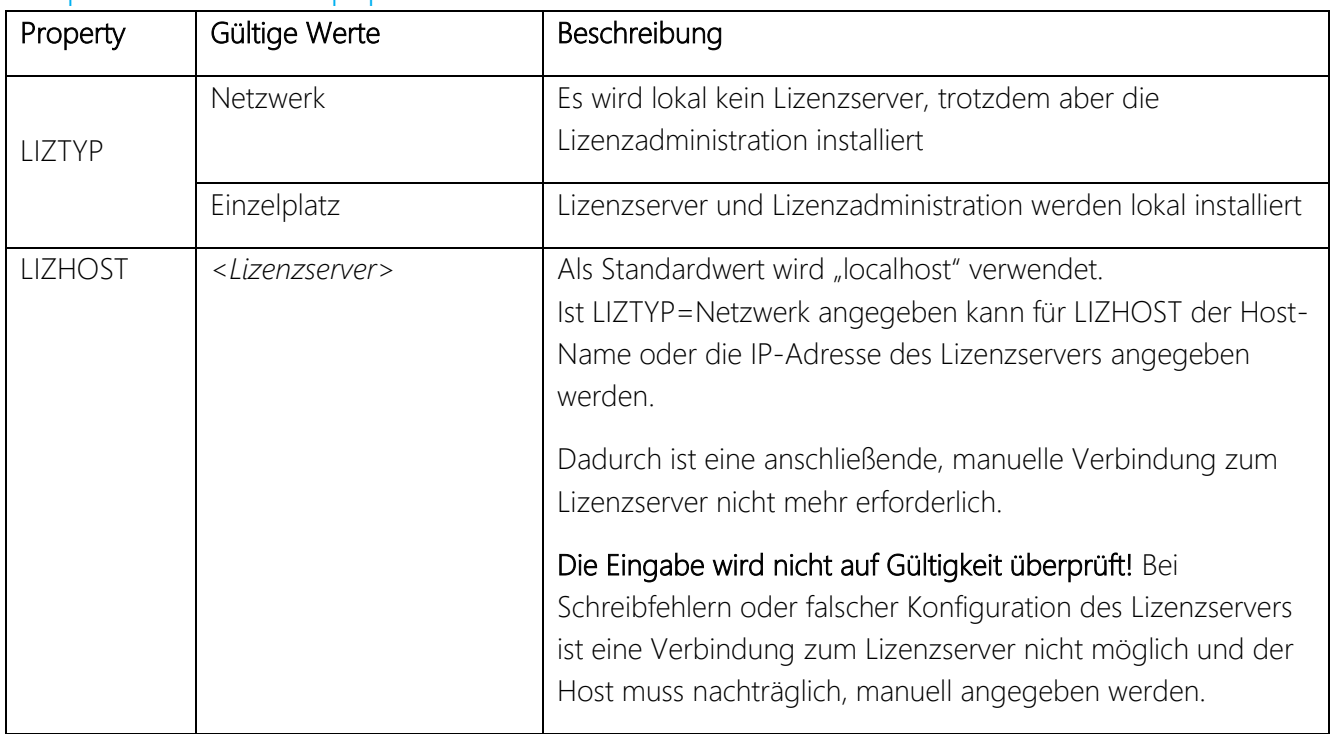

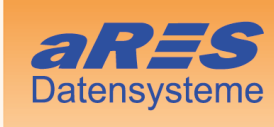

Internet: www.aresData.de<br>E-Mail: info@aresData.de<br>Telefon: 0345 - 122 777 9-0

- über 30 Jahre Erfahrungen im Bereich der<br>Wasserversorgung und Abwasserbeseitigung
- erfolgreiche Softwareentwicklung für die Planung und Verwaltung
- umfangreiche Projekterfahrung
- in Mitteldeutschland ansässiges Unternehmen

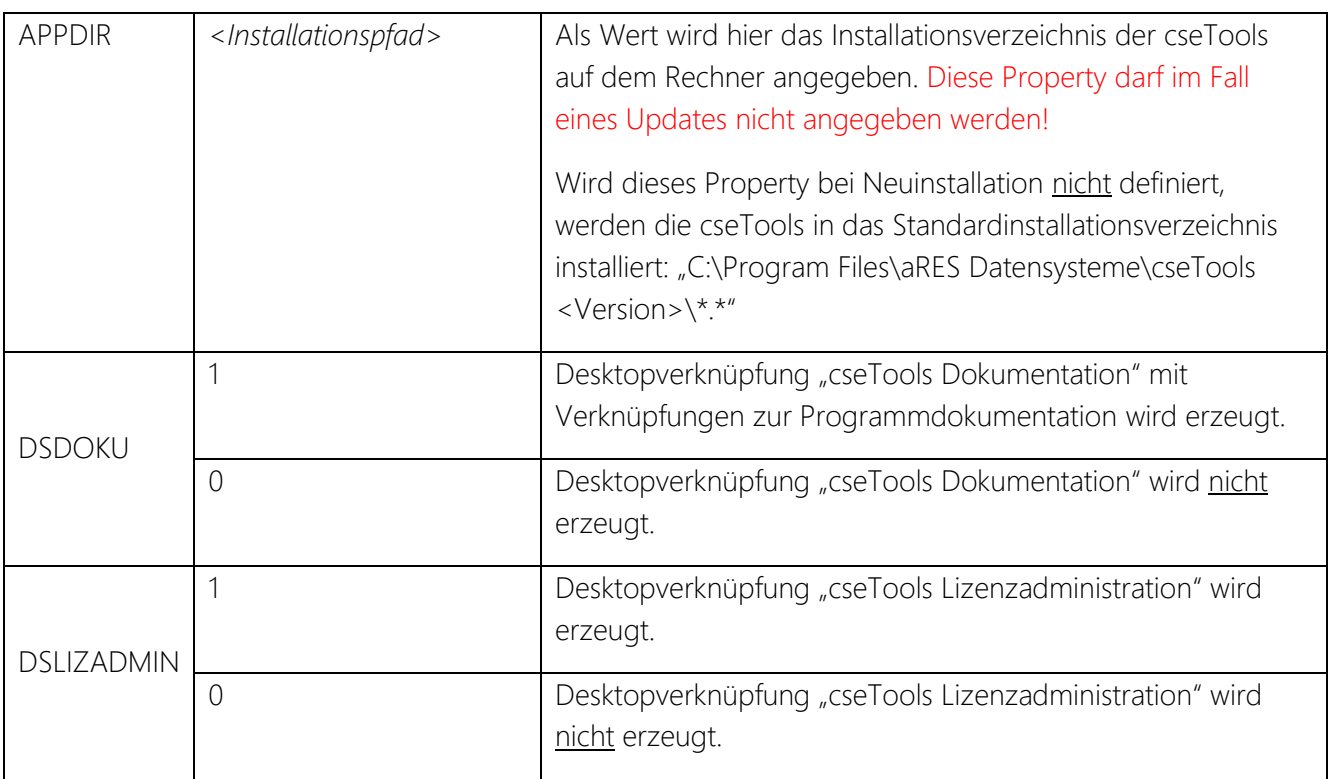

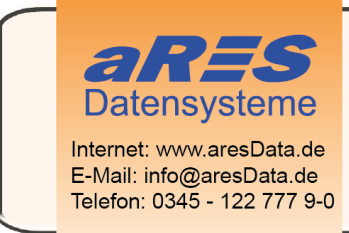

- über 30 Jahre Erfahrungen im Bereich der Wasserversorgung und Abwasserbeseitigung
- erfolgreiche Softwareentwicklung für die Planung und Verwaltung
- umfangreiche Projekterfahrung
- in Mitteldeutschland ansässiges Unternehmen

### Properties für Konfigurationspakete

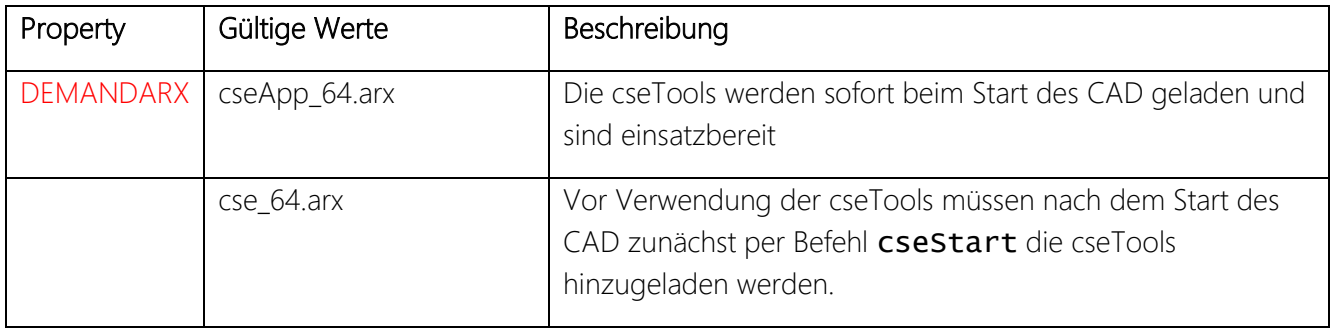

# Beispiel einer Silent-Installation per Batch-Script

…für cseTools 2019, Standardinstallation zur Nutzung unter AutoCAD 2018 als Netzwerklizenz

### 1 cseTools2019-64bit.msi -qb LIZTYP=Netzwerk 2 "Chained Packages\acad2018 (64 Bit).msi" -qb DEMANDARX=cseApp\_64.arx

…für cseTools 2019, Abweichendes Installationsverzeichnis und ohne automatisches Laden der cseTools beim Start von AutoCAD, zur Nutzung unter AutoCAD 2018 als Netzwerklizenz

1 cseTools2019-64bit.msi -qb APPDIR="C:\Program Files\cseTools\" LIZTYP=Netzwerk 2 "Chained Packages\acad2018 (64 Bit).msi" -qb DEMANDARX=cse\_64.arx